## **إدارة الحزم مع برنامج Synaptic**

برنامج سينابتك برنامج رسومي يعمل على توزيعات لينكس الدبيانية لإدارة الحزم على النظام بسهولة. صُمم البرنامج لأنه لا يرغب كل الناس بإدارة الحزم (تثبيتها، تحديثها، إزالتها... إلخ) من سطر الأوامر، بل يريدون برنامجا بواجهة رسومية جيدة لفعل ذلك.

يأتي البرنامج افتراضيًا مع عدد من توزيعات لينكس مثل دبيان ولينكس منت وغيرها من التوزيعات، وقد كان يأتي كذلك مع أوبونتو إلى الإصدار 10.10 لكنه أُزيل منها بعدها.

إليك صورة للواجهة الرسومية:

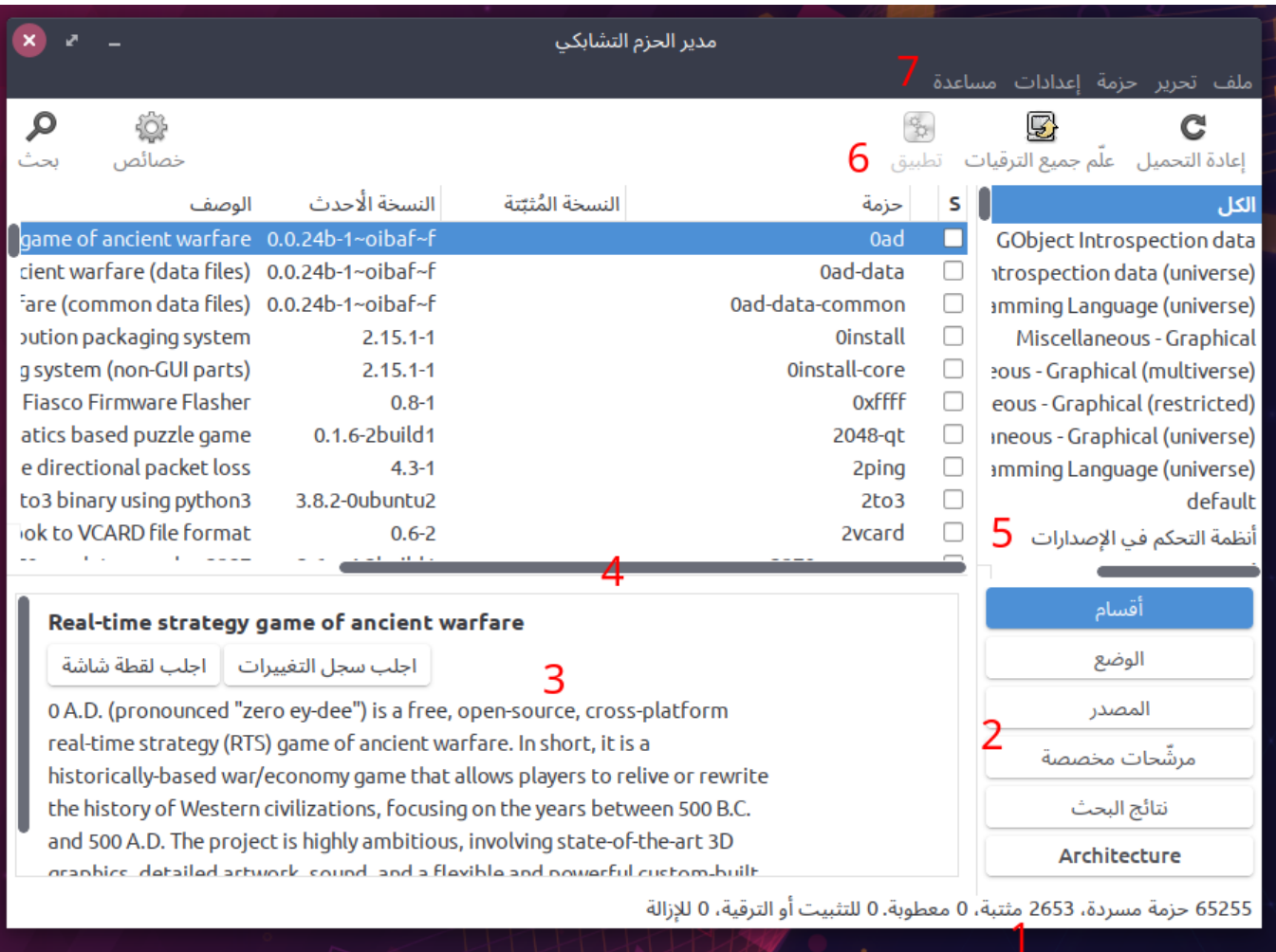

- 1. هنا يمكنك رؤية عدد الحزم المتوفرة للتثبيت أو تلك المثبتة على جهازك بالإضافة لأنواع أخرى من الحزم.
- 2. يمكنك عبر هذه الأزرار الانتقال إلى عرض مجموعاتٍ مختلفة من الحزم، فيمكنك استعراض الحزم حسب التصنيف مثلًا أو حسب مصدر مستودع البرمجيات.
	- 3. ستجد هنا وصف الحزمة المُختارة (بعد النقر عليها) بالإضافة لإمكانية جلب لقطة شاشة لها (إن كانت موجودة).
- .4 ستُعرض هنا قائمة الحزم المتوفرة عل حسب التصنيف أو الإعدادات الت اخترتها.
	- .5 ستظهر هنا قائمة التصنيفات المتوفرة للاختيار منها.
- .6 هذا شريط الأدوات، يسمح لك زر "علم جميع الترقيات" باختيار جميع التحديثات المتوفرة للتطبيق، ثم بعدها يمكنك الضغط على زر "تطبيق" لإجراء التحديث.
- 7. شريط القائمة يحوي خياراتٍ مختلفة كالإعدادات ومصادر البرمجيات وخيار ذلك من الإجراءات التي يمكنك تشغيلها عبر البرنامج.

لتثبيت البرنامج على أوبونتو أو لينكس منت أو دبيان أو أي توزيعة لينكس مبنية على هذه التوزيعات؛ طبق الأمر التالى ف الطرفية:

sudo apt install synaptic

وستجد البرنامج بعدها في قائمة التطبيقات على نظامك.

انقر بزرّ الفأرة الأيمن على اسم أي حزمة تريدها، وستُفتح لك قائمة صغيرة يمكنك من خلالها تثبيت الحزمة أو ترقيتها أو إزالتها:

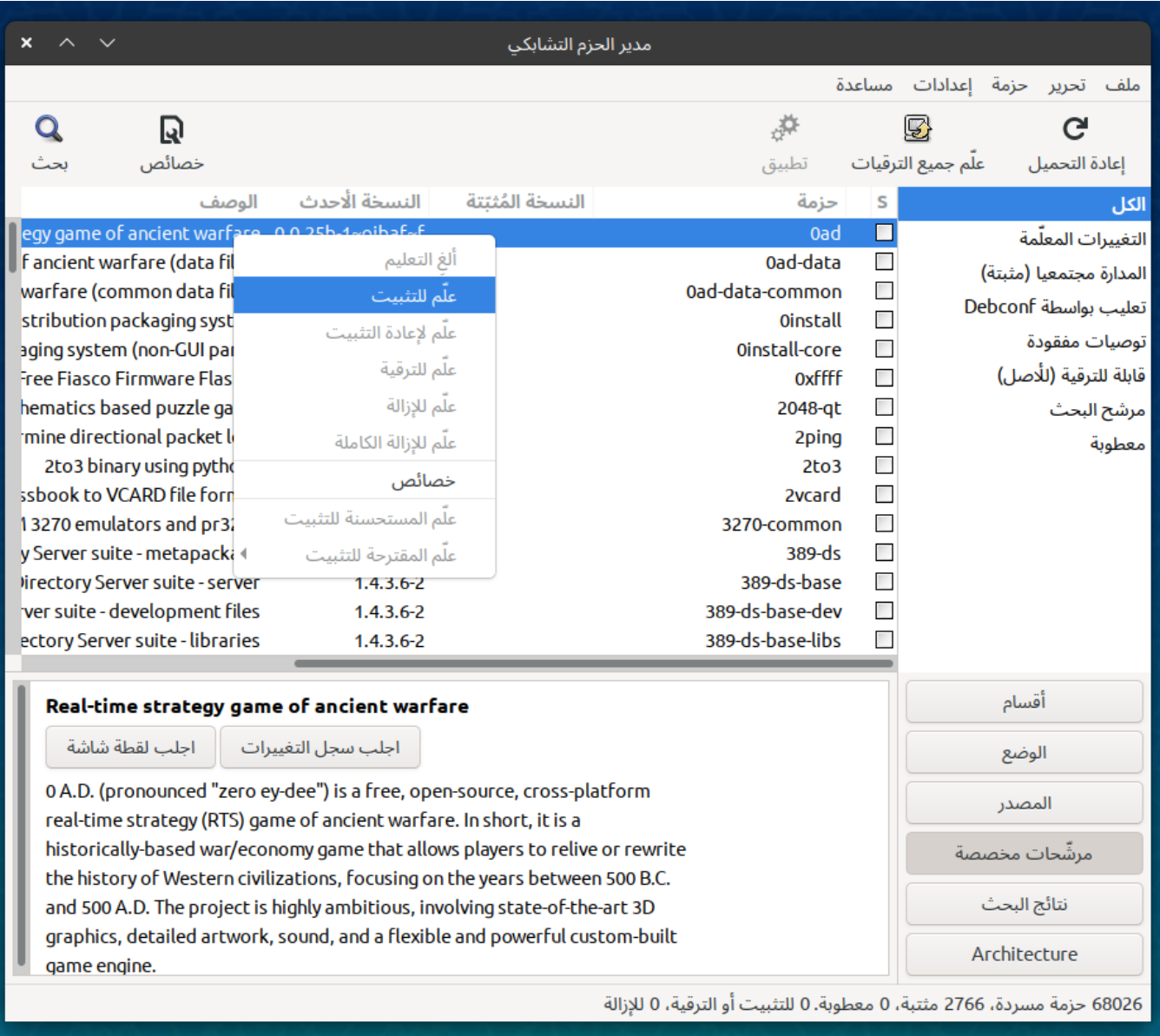

قد تظهر لك رسالة تنبيه بأن بعض الحزم الإضافية ستُثبت أو تُزال من نظامك:

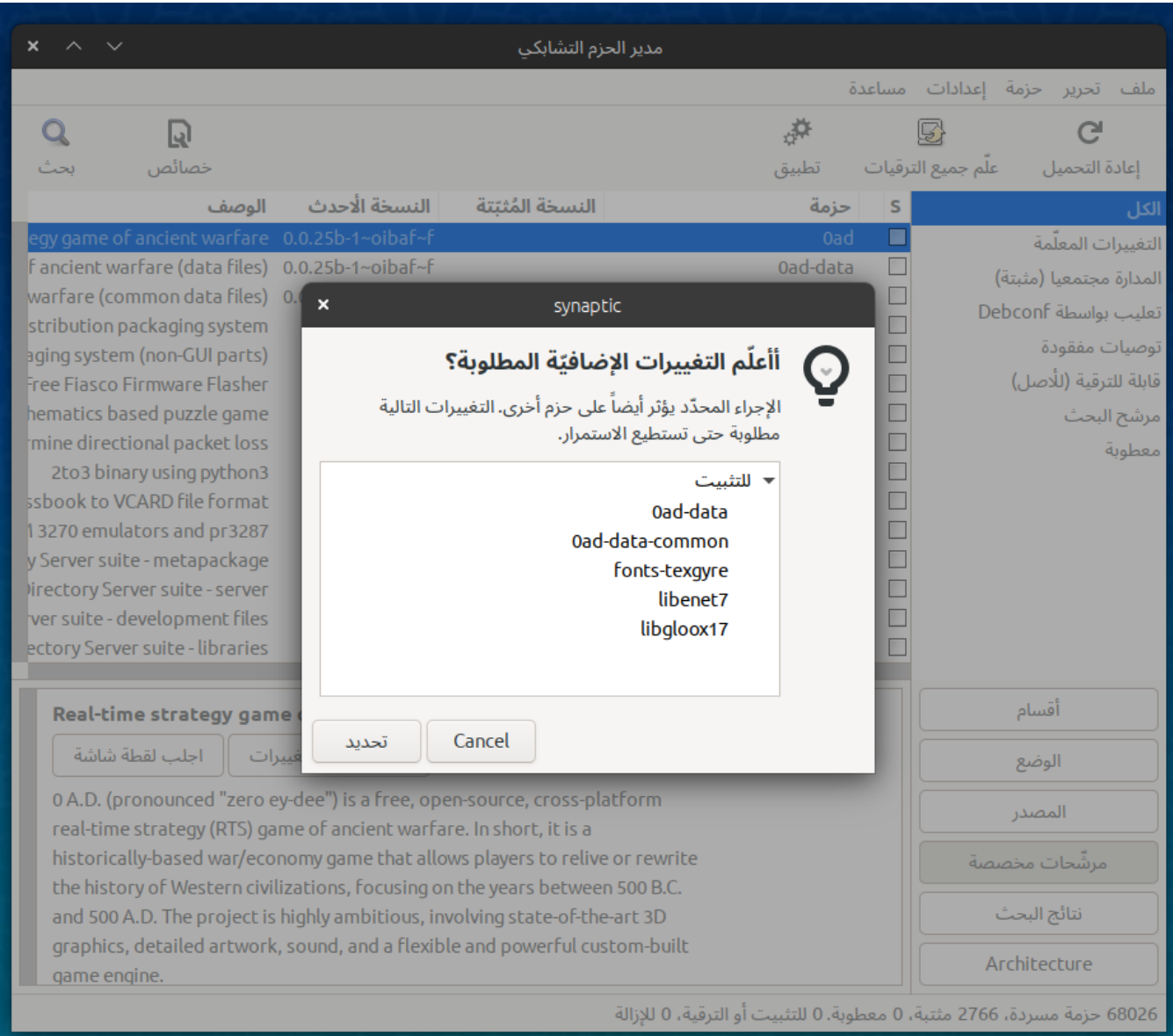

وإن ضغطت الآن على زرّ <mark>تطبيق</mark> أو <mark>Apply</mark>، فستظهر نافذة الملخّص وبعدها سيبدأ إجراء العمليات التي حددتها:

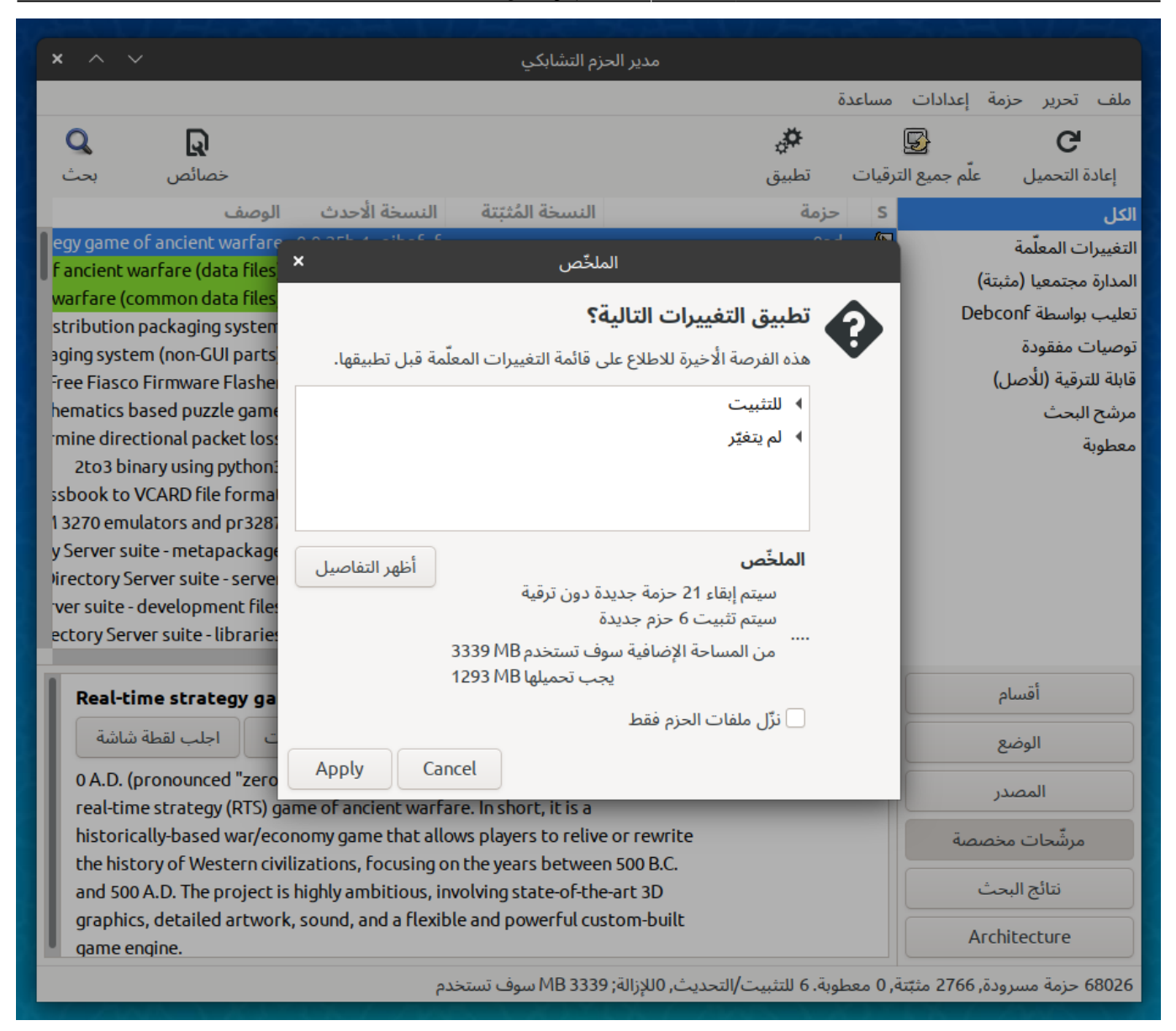

يمكنك رؤية جميع الحزم التي ستثبّت (باللون الأخضر) أو تُزال (باللون الأحمر) من نظامك قبل إجراء العملية من مرشحات مخصصة ‐‐> التغييرات المعلّمة: تاريخ آخر تحديث: 2023/12/20 https://linux-2-day.com/software/synaptic?rev=1638391236 software:synaptic

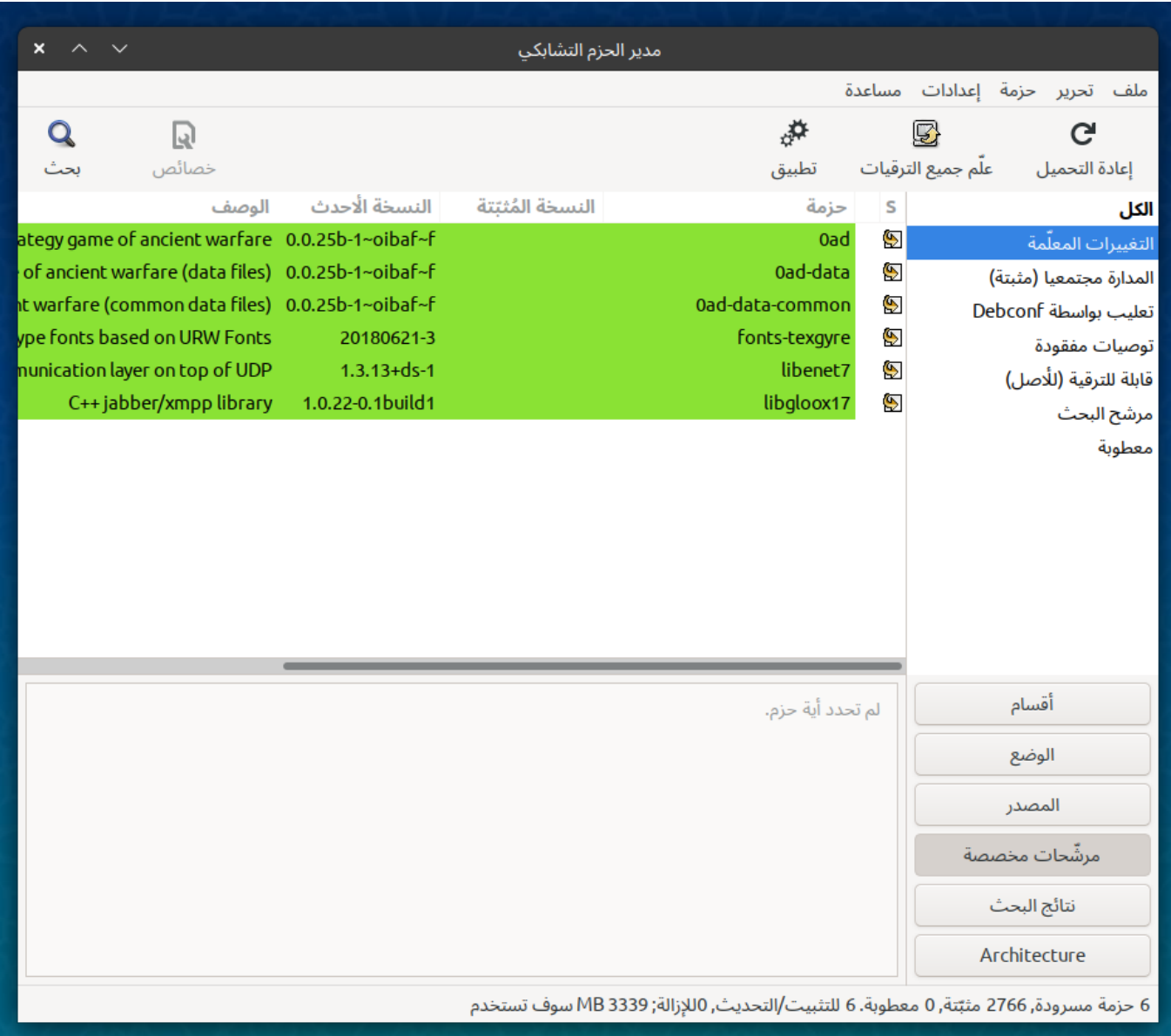

ومن أبرز مميزات سينابتك هو أنه يسمح لك باستعراض جميع الحزم المتوفرة للتثبيت في أي مستودع مُضاف إلى نظامك، وهذا عبر زر" المصدر" الذي تراه عل اليمين:

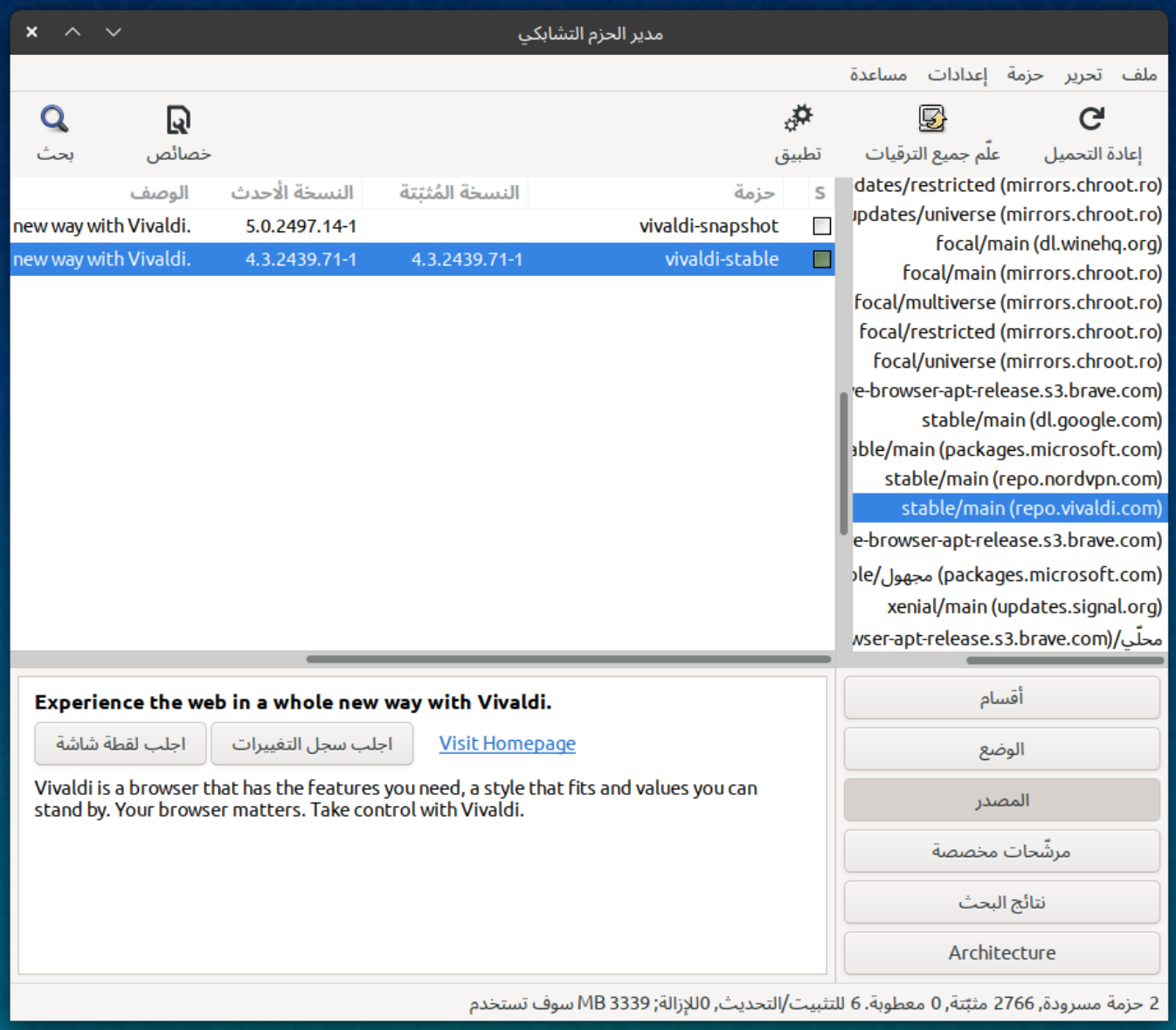

كل هذه المميزات تسمح لك بسهولة بإدارة الحزم عل نظامك.

طُبِع من موقع: [com.day-2-linux://https/](https://linux-2-day.com/) - **لينس اليوم**

الرابط الدائم: **[1638391236=rev?synaptic/software/com.day-2-linux://https](https://linux-2-day.com/software/synaptic?rev=1638391236)**

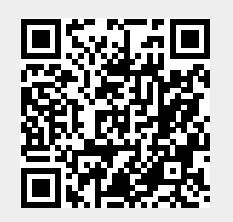

آخر تحديث: **2023/12/20 17:08**